# 動画を再生する

- 撮影した動画を一覧表示(サムネイル表示)から選んで再生できます。
- *1* 再生モードにする

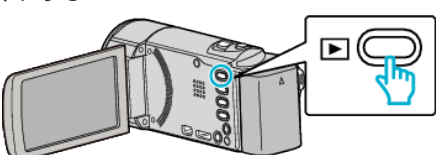

- もう一度 回を押すと撮影モードに戻ります。
- 2 再生する動画を選び、OK または▶/ll を押す

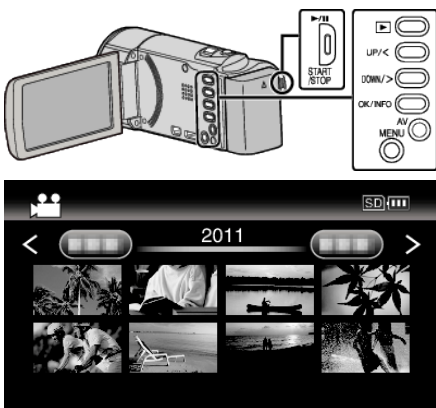

- ▶/Ⅱ ボタンを押すと再生が(一時)停止します。
- 再生の一時停止中に ■(ズーム)レバーをスライドさせると、一覧表 示画面に戻ることができます。
- 一覧表示(サムネイル表示)中に ■(ズーム)レバーをスライドさせ ると、次ページに移動します。
- ハイビジョン画質と標準画質で記録した映像は、別々に一覧表示さ れます。ハイビジョン画質で撮影した映像を見るときは、一度撮影 モードにしてメニューの "動画画質"を "LS"または "LE"、標準画 質で撮影した映像を見るときは "SSW"、 "SS"、 "SEW"または "SE"に設定してから、再生モードにして下さい。

動画再生の操作ボタン/レバー

### 一覧表示中

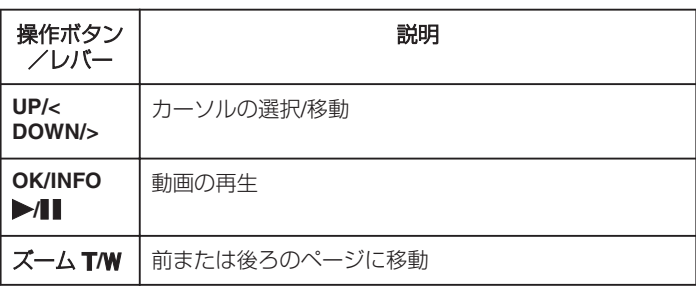

## 動画再生中

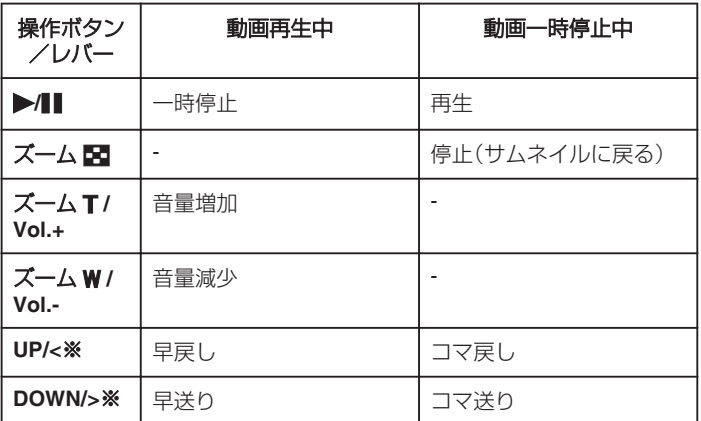

※ボタンを押し続けると、スロー再生になります。

- メモ :
- 0 撮影した日付から目的の映像を探せます。

#### ご注意 :

● 重要な記録内容(データ)はバックアップしてください。 ース 5.28% コロン・ファック・ファッショー ここここ ピーするのをお勧め致します。 万一、データが消失してしまった場合でも、当社はその責任を負いかねま す。

#### 動画の音量を調節する

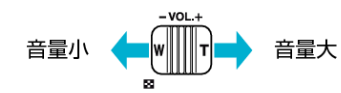

## 撮影日などの情報を見る

選んだ映像の撮影日や再生時間が表示されます。

- *1* 再生を一時停止する
- *2* OK/INFO を押す

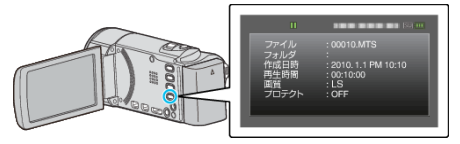